# 即席查询-报表设置

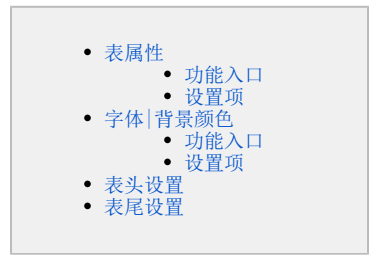

报表设置可以对即席查询报表的属性进行自定义设计,包含了表属性、字体|背景颜色、设置表头和设置表尾。

### <span id="page-0-0"></span>表属性

表属性是对即席查询 报表的列头、行头、每页显示行数等属性进行设置。

# <span id="page-0-1"></span>功能入口

点击即席查询报表上方的"工具栏"的 **报表设置** ( <sup>144</sup> )按钮,弹出"报表设置"窗口,默认显示"表属性"面板,如下图所示:

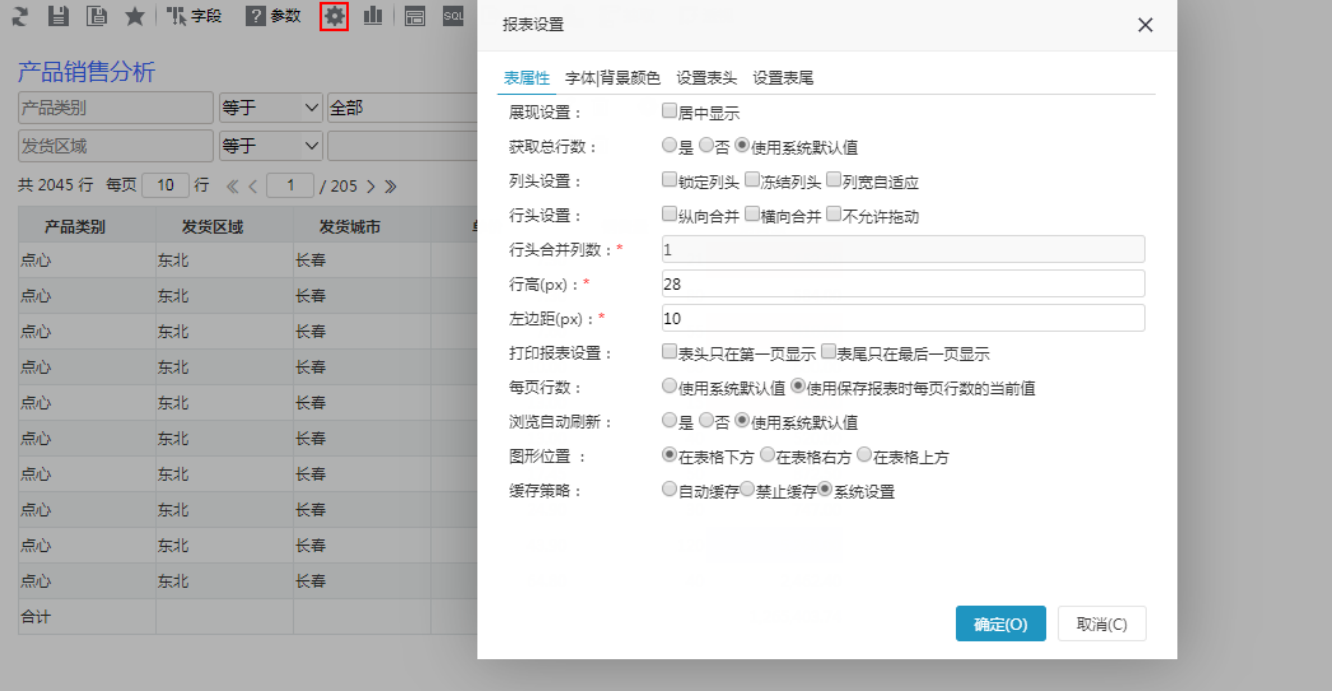

#### <span id="page-0-2"></span>设置项

表属性设置项说明如下:

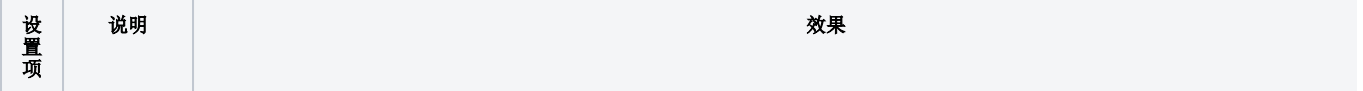

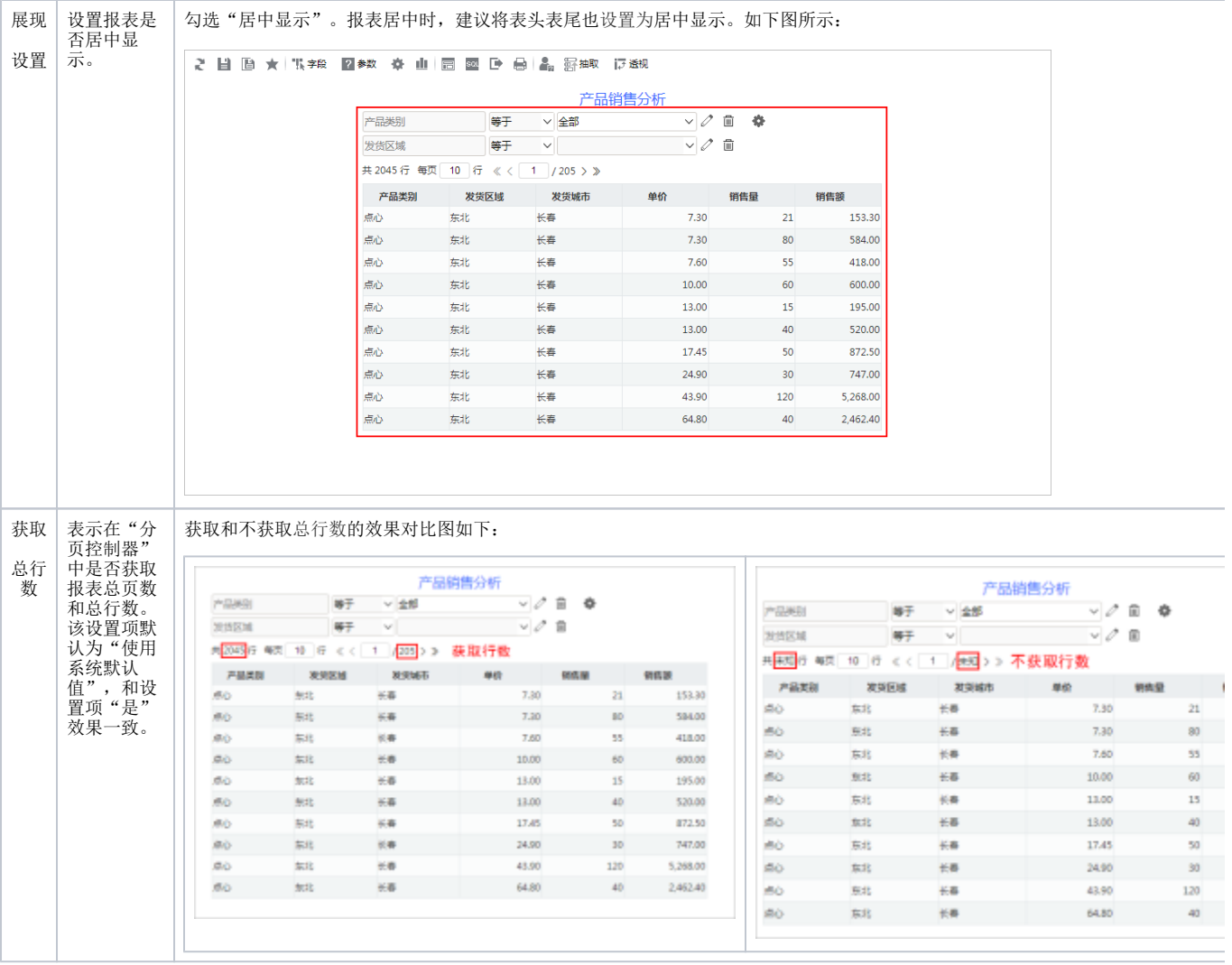

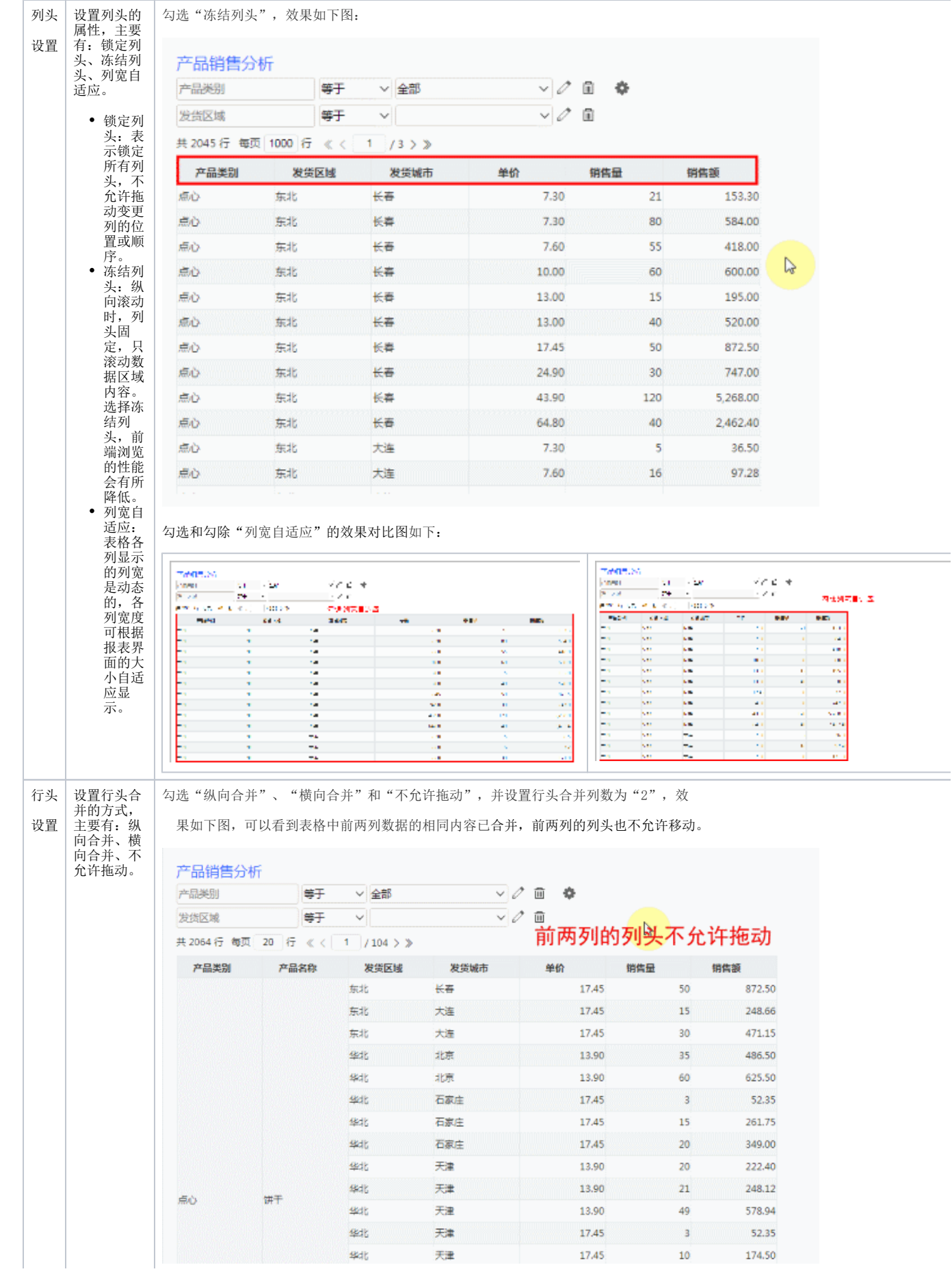

纵向合并:依次将表格纵向相同的数据进行合并,与"行头合并列数"结合使用 横向合并:将表格横向相同的数据进行合并,与"行头合并列数"结合使 用。

。

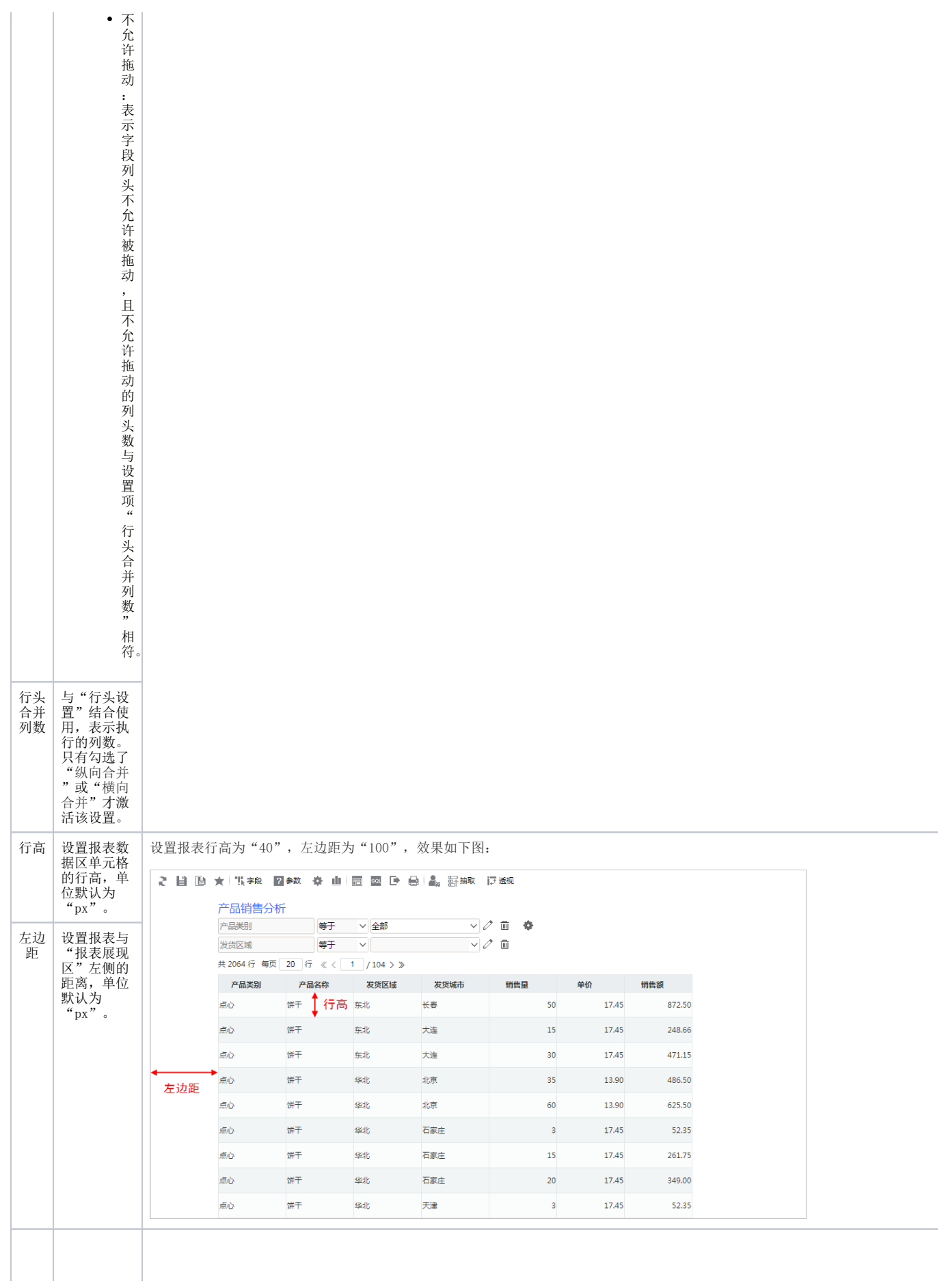

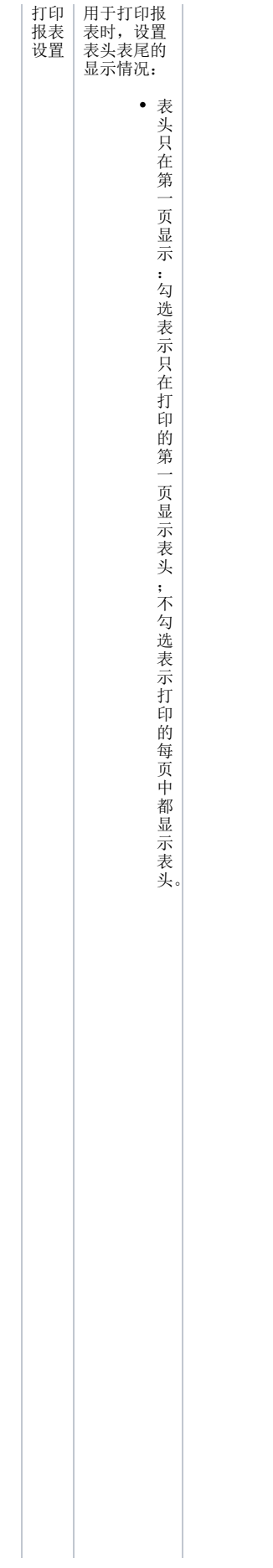

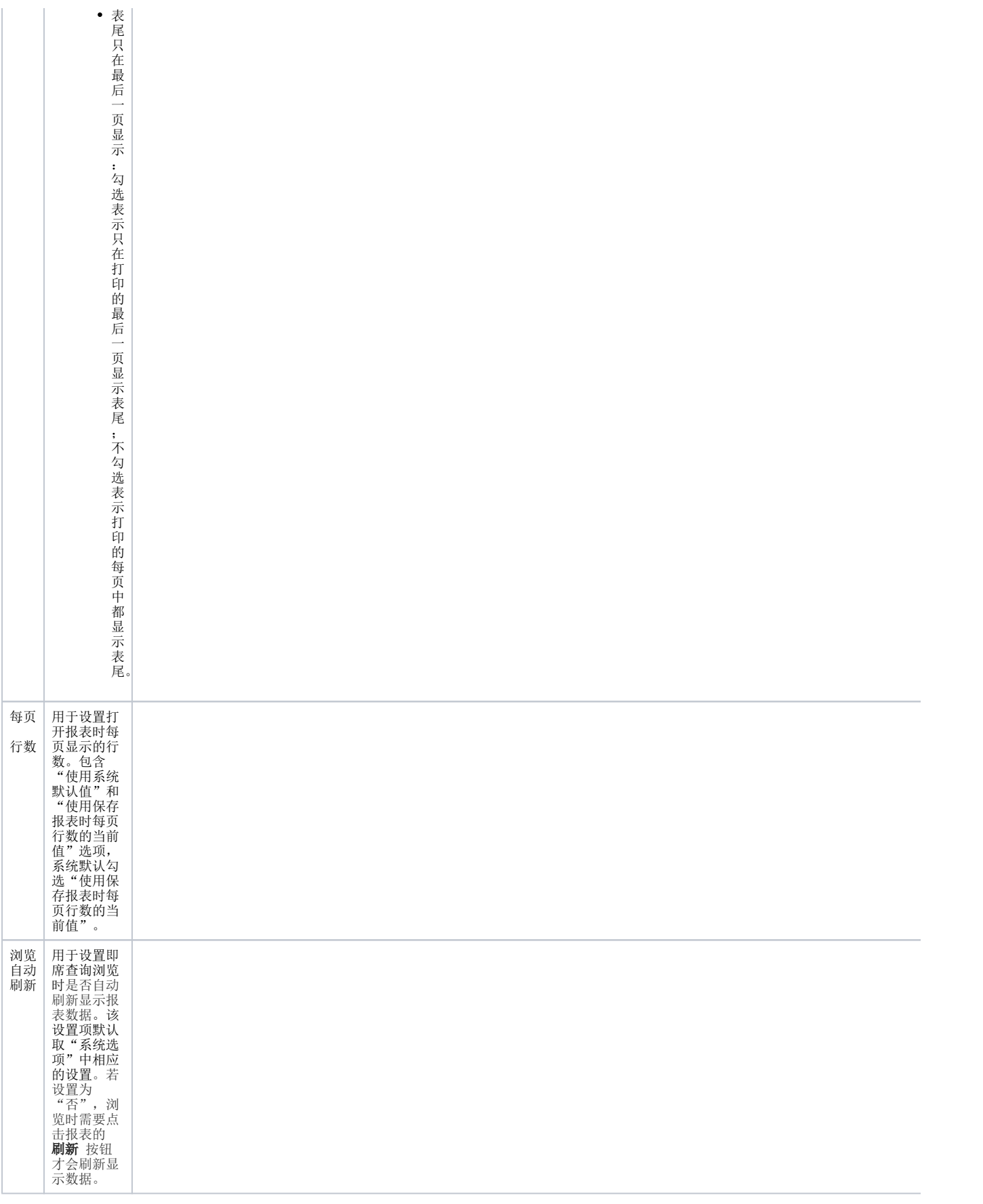

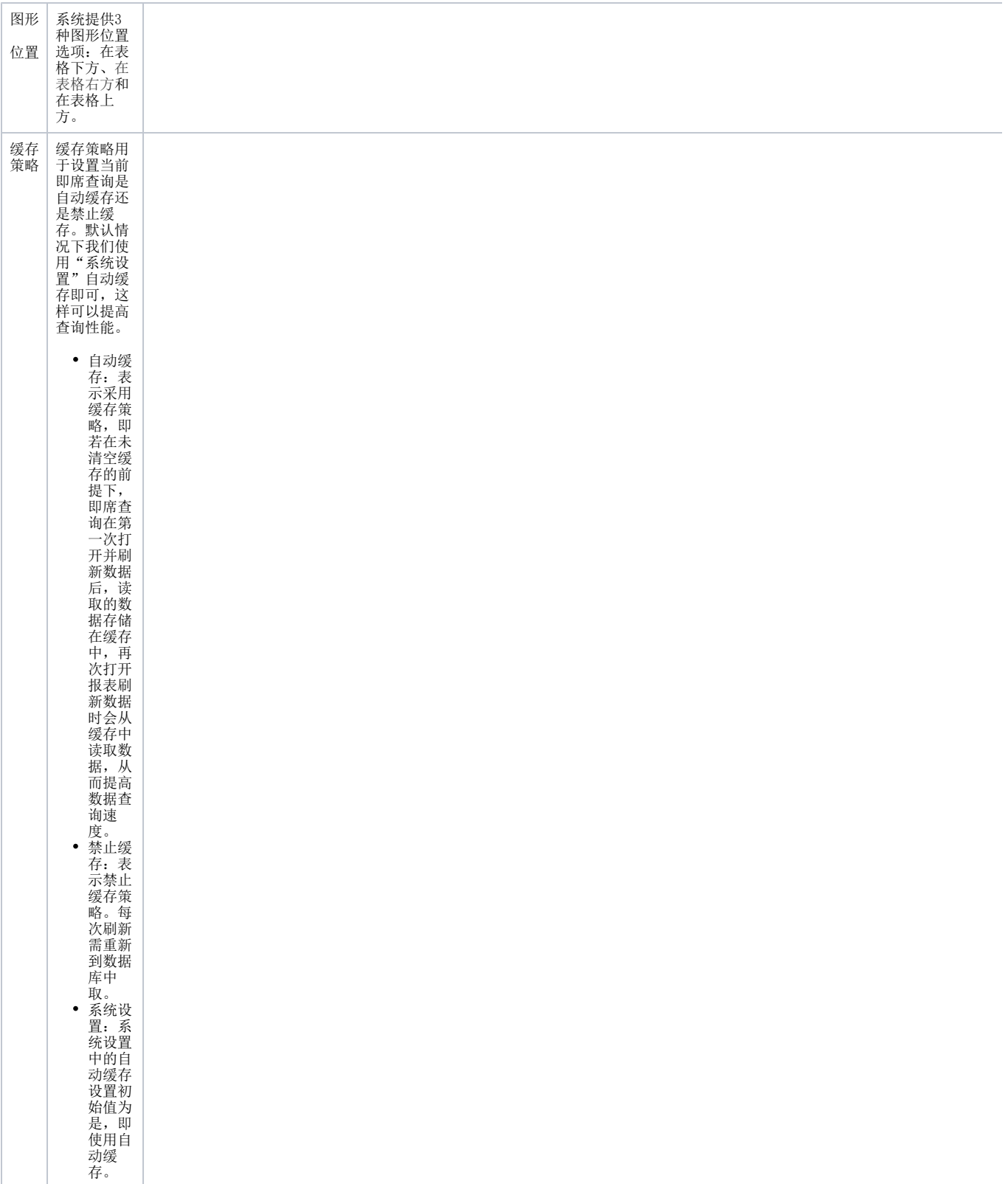

<span id="page-7-0"></span>字体|背景颜色

设置报表的字体和背景颜色。

<span id="page-7-1"></span>功能入口

#### 切换到 字体 背景颜色 页签, 如下图所示:

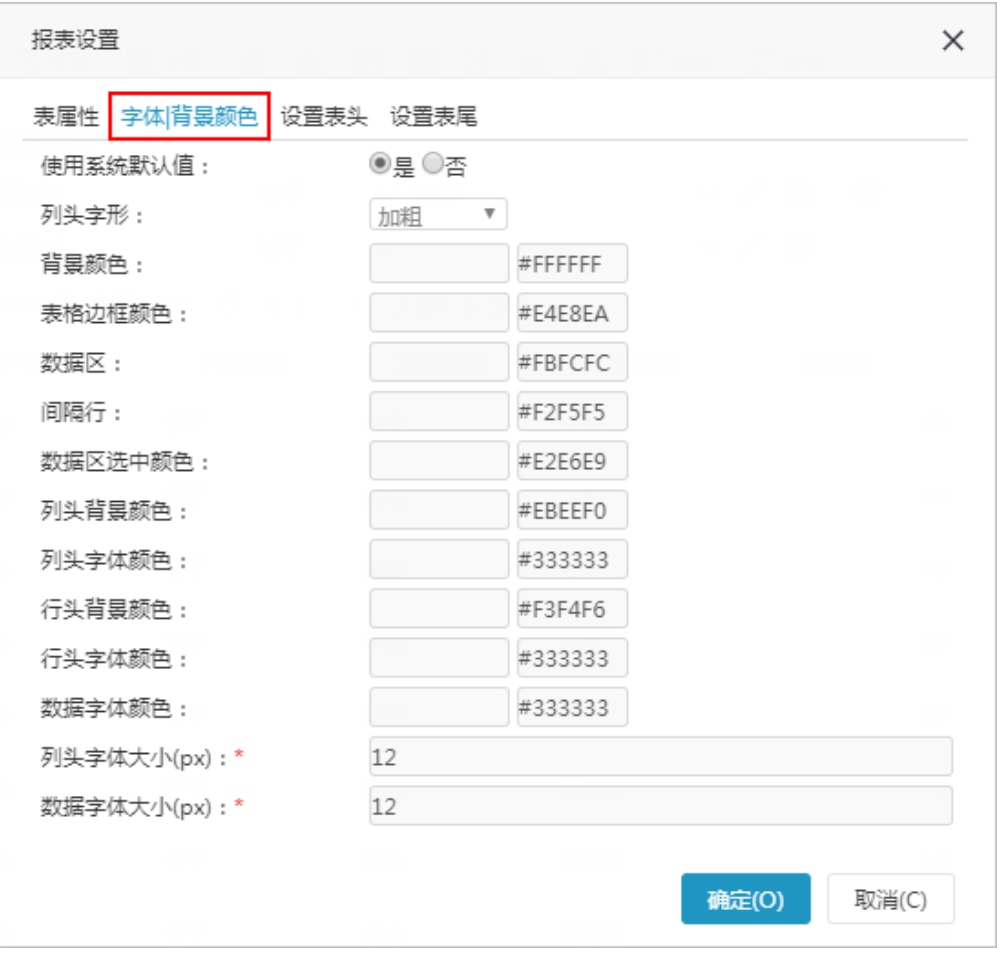

#### <span id="page-8-0"></span>设置项

字体|背景颜色设置项说明如下:

<span id="page-8-1"></span>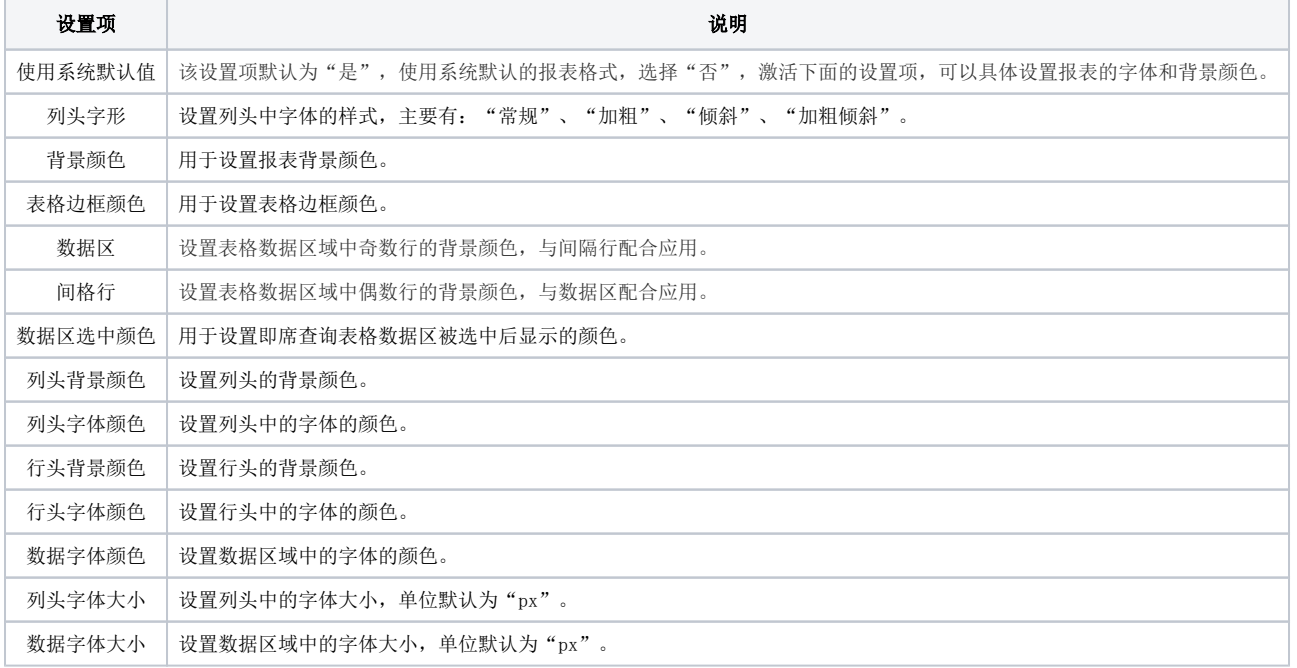

# 表头设置

对报表的表头进行设置,详情请参见 [表头设计](https://history.wiki.smartbi.com.cn/pages/viewpage.action?pageId=44500412) 。

## <span id="page-9-0"></span>表尾设置

对报表的表尾进行设置,详情请参见 [表尾设计](https://history.wiki.smartbi.com.cn/pages/viewpage.action?pageId=44500418) 。